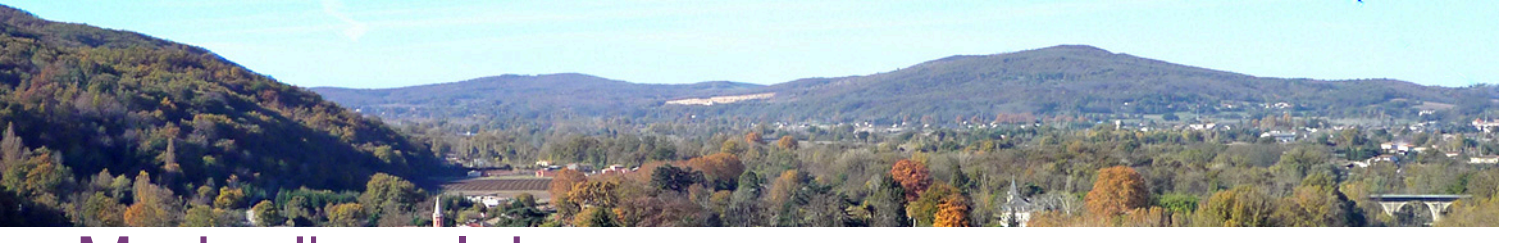

## Mode d'emploi

<https://docs.ametys.org/fr/ametys-v4/manuel-utilisateur/gestion-du-plan-du-site.html>

Gestion des actualités :

Dans le répertoire de l'arborescence Actualités page d'accueil, -> Créer une nouvelle page avec un nouvel article (et à la fin du processus cocher la case de l'étiquette personnalisée -> tout en bas de la liste).

Mettre une image d'illustration champ précédent avant la rédaction de l'article.

Valider